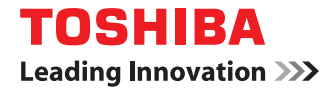

東芝デジタル複合機

# **ハイセキュリティモード 管理ガイド**

●このたびは東芝デジタル複合機をお買い上げいただきましてまことにありがとうございます。 ●お使いになる前に取扱説明書をよくお読みください。お読みになった後は必ず保管してください。

©2011 TOSHIBA TEC CORPORATION All rights reserved 本書は、著作権法により保護されており、東芝テック株式会社の承諾がない場合、本書のいかなる部分もその複写、複製を禁 じます。本書中の情報の使用については特許に関する法的責任は生じないものとします。

## <span id="page-2-0"></span>**はじめに**

このたびは東芝デジタル複合機をお買い上げいただきまして、まことにありがとうございます。

この取扱説明書は、本機をIEEE Std 2600.1TM-2009 \*1に準拠した状態で使用するための、条件や設定について説明し ています。

本機をハイセキュリティモードで使用する前に、この取扱説明書をよくお読みください。また、本機をIEEE Std 2600.1TM-2009に準拠した状態で運用するために、日常的に気をつけていたいただきたいセキュリティ上の注意点につ いては、「安全にお使いいただくために」の「セキュリティに関するご利用上の注意事項」をご参照ください。 本機をIEEE Std 2600.1TM-2009に準拠した状態に保つために、この取扱説明書をいつもお手元に置いて有効にご活用

ください。

\*1 評価認証作業中(2011年4月現在)

#### <span id="page-2-1"></span>**■ 本書の読みかた**

#### **□ 本文中の記号について**

本書では、重要事項には以下の記号を付けて説明しています。これらの内容については必ずお読みください。

- 入警告 「誤った取り扱いをすると人が死亡する、または重傷\*1を負う可能性があること」を示しています。
- 「誤った取り扱いをすると人が傷害\*2を負う可能性、または物的損害\*3のみが発生する可能性があるこ 八注意 と」を示しています。
	- 注意 操作するうえでご注意いただきたい事柄を示しています。

補足 操作の参考となる事柄や、知っておいていただきたいことを示しています。

- $\Box$ 関連事項を説明しているページを示しています。必要に応じて参照してください。
- \*1 重傷とは、失明やけが・やけど(高温・低温)・感電・骨折・中毒などで、後遺症が残るものおよび治療に入院・長期の通院を要するもの を指します。
- \*2 傷害とは、治療に入院や長期の通院を要さない、けが・やけど・感電を指します。
- \*3 物的損害とは、財産・資材の破損にかかわる拡大損害を指します。

#### **□ 本書の対象機種について**

e-STUDIO5540C/6540C/6550C およびe-STUDIO2540C/3540C/4540C

モデル名が記載されている注意事項は、特定のモデルが対象です。モデル名がない注意事項は、上記の全モデルが対象で す。

#### **□ 本文中の操作パネルとタッチパネル画面について**

- y 本書に掲載している操作パネルとタッチパネル画面は、e-STUDIO4540C Seriesを例にしています。 e-STUDIO6550C Seriesはe-STUDIO4540C Seriesと操作パネルの形状、ボタンの配置、タッチパネル画面のサイ ズが異なりますが、各部の名称や機能は共通です。
- y タッチパネル画面はオプション機器の装着状況など、ご使用の環境によって異なる場合があります。

### **□ 商標について**

- y Windows XPの正式名称は、Microsoft Windows XP Operating Systemです。
- y Windows Vistaの正式名称は、Microsoft Windows Vista Operating Systemです。
- y Windows 7の正式名称は、Microsoft Windows 7 Operating Systemです。
- y Windows Server 2003の正式名称は、Microsoft Windows Server 2003 Operating Systemです。
- y Windows Server 2008の正式名称は、Microsoft Windows Server 2008 Operating Systemです。
- y Microsoft、Windows、Windows NT、またはその他のマイクロソフト製品の名称及び製品名は、米国 Microsoft Corporationの米国およびその他の国における商標または登録商標です。
- y Apple、AppleTalk、Macintosh、Mac、Mac OS、SafariおよびTrueTypeは、米国Apple Inc.の米国およびその 他の国における商標または登録商標です。
- Adobe、Acrobat、ReaderおよびPostScriptは、Adobe Systems Incorporated (アドビシステムズ社)の商標です。
- Mozilla、Firefox、Firefoxロゴは、米国Mozilla Foundationの米国およびその他の国における商標または登録商標 です。
- y IBM、ATおよびAIXは、International Business Machines Corporationの商標です。
- y NOVELL、NetWare、NDSは米国NOVELL, Inc.の商標または登録商標です。
- y TopAccessは、東芝テック株式会社の登録商標です。
- y その他、本書および本ソフトウェアに掲載または表示されている会社名、製品名は、それぞれの会社の商標または登 録商標である場合があります。

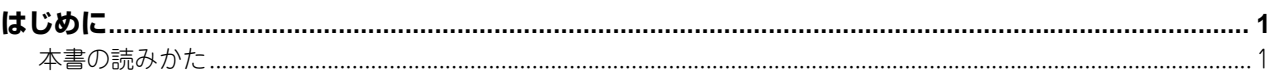

# 第1章 ハイセキュリティモード ショウ ファインス かんしょう しょうしょう

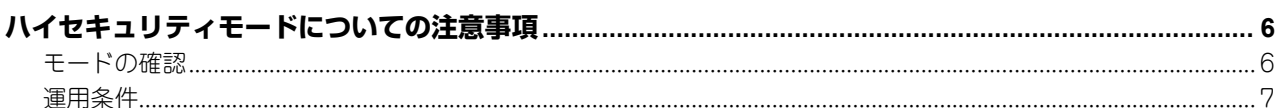

# 第2章 初期値

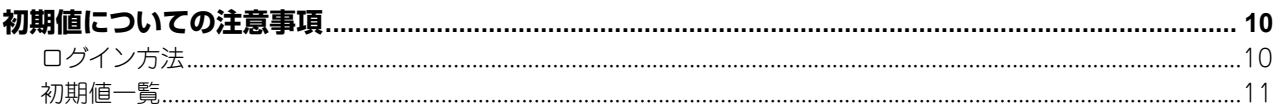

the contract of the contract of the

# <span id="page-6-0"></span>ハイセキュリティモード

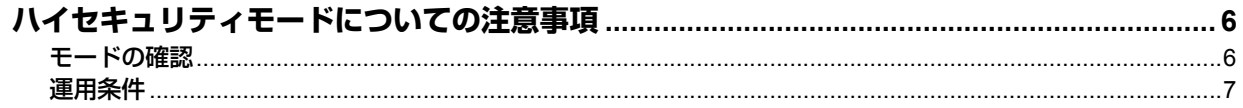

# <span id="page-7-2"></span><span id="page-7-0"></span>**ハイセキュリティモードについての注意事項**

ハイセキュリティモードとは、MFPからの情報漏えいやMFPへの不正アクセスから、お客様の大切な情報を守る運用モー ドです。

ハイセキュリティモードであっても、MFPをIEEE Std 2600.1TM-2009に準拠した状態で運用するためには、データや プロトコルを暗号化する、認証されたサーバーやクライアントのみと接続するといった、環境およびその環境に合わせた MFPの設定が必須となります。

本章に書かれている条件を満たさない場合、本機をIEEE Std 2600.1TM-2009に準拠した状態で運用できない可能性が ありますので、充分にご注意ください。

補足

各項目の詳細な設定方法については、TopAccess ガイドをご参照ください。

#### <span id="page-7-3"></span><span id="page-7-1"></span>**■ モードの確認**

本機がハイセキュリティモードで運用されている場合、本機のタッチパネルに | が表示されています。

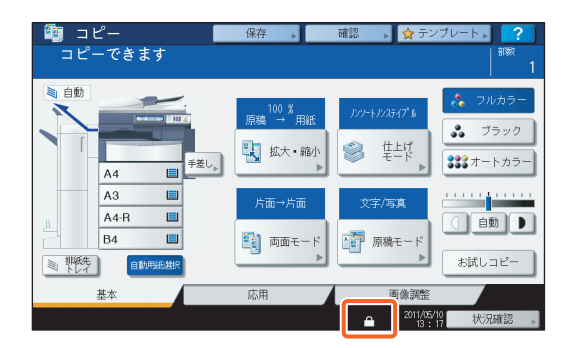

補足

ハイセキュリティモードで運用されている機体は、内部のHDDが暗号化されています。また、ハイセキュリティモー ドで運用されている機体には、データ消去オプション (GP-1070) がインストールされています。 各機能が動作していることは、本機タッチパネルの[カウンタ]画面右上の表示で、ご確認ください。

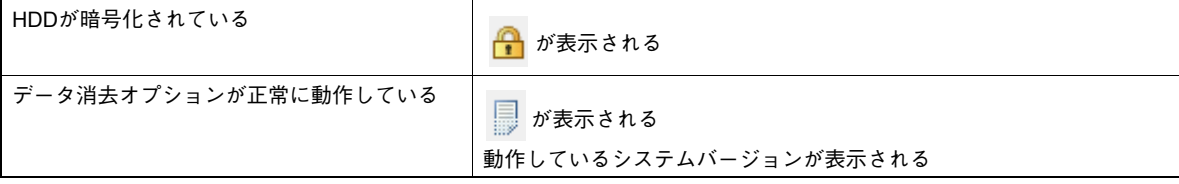

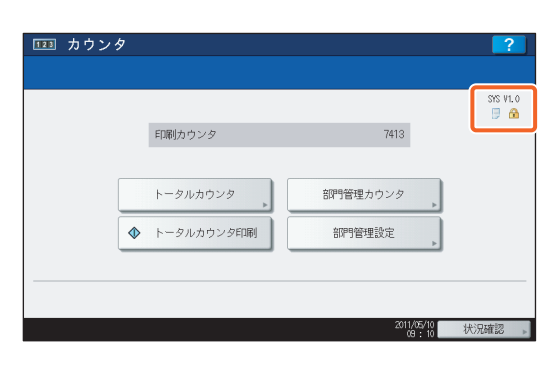

#### <span id="page-8-1"></span><span id="page-8-0"></span>**■ 運用条件**

#### ハイセキュリティモードでは、以下の機能は使用できません。

- 割り込みコピー
- y ネットワークファクス
- y 予約印刷
- y プリンタドライバからのファイリングボックスへの保存\*
	- \* 機能を選択することはできますが、エラーとなってジョブは削除され、印刷もされません。ジョブが削除された場合はエラーログが残 ります。TopAccessの [ログ] タブおよび、本体タッチパネルの [状況確認] - [ログ] - [印刷] でご確認ください。

#### 本機に同梱されているクライアントソフトウェアの、自動ログイン機能は使用できません。クライアントソ フトウェアを使用する際には、必ずユーザ名およびパスワードを入力してください。

#### プリンタドライバからの印刷**\***や受信したファクスやインターネットファクスなど、本機に送信されたデー タは、出力する権限のあるユーザがログインした場合にのみ出力することができます。

\* 本機との通信には、IPP SSLまたは、WS PrintのSSLを使用してください。

#### 本機をセキュアな状態で運用するために、以下の項目を守ることをお勧めします。

- y ファイルを保存/送信するときには、暗号化PDF形式を使用し、暗号化レベルは128-bit AESとすること。
- y スキャンデータなどの保存先には、信頼されたリモートPCを指定すること。
- y パスワードを設定できないため、ファイリングボックスの共有ボックスは使わないこと。
- y パスワードを設定できないため、本機のローカルフォルダは使わないこと。
- y インターネットファクスで通信結果表を出力する場合、通信結果表に原稿を付加しないこと。
- y SMB通信は、[プリント共有]で利用すること。
- y プリントサービスでは、[Raw TCP印刷使用]および[LPD印刷使用]を無効にすること。

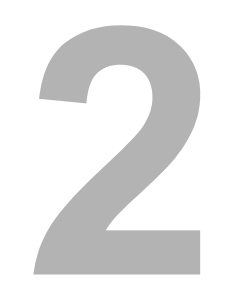

<span id="page-10-0"></span>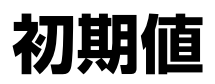

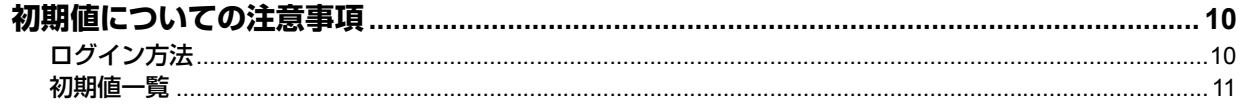

# <span id="page-11-2"></span><span id="page-11-0"></span>**初期値についての注意事項**

MFPをよりセキュアに運用するため、ハイセキュリティモードの機体では、初期値や選択できる値が、ノーマルセキュ リティモードの機体と異なる場合があります。本章では、初期値や設定項目が、ノーマルセキュリティモードと異なる項 目についてのみ記載しています。

IEEE Std 2600.1TM-2009に準拠した状態で運用するため、本章に記載されている初期値から、設定を変更せずにご利 用ください。

#### 注意

- ノーマルセキュリティモードの初期値や設定値については、TopAccess ガイドおよび設定管理ガイドをご参照く ださい。
- y 本機の「初期化」を実行して全設定を初期値に戻す場合は、実行前に、本機の設定やお客様のデータをバックアッ プしてください。詳しくはTopAccess ガイドおよび設定管理ガイドをご参照ください。

#### <span id="page-11-3"></span><span id="page-11-1"></span>**■ ログイン方法**

y TopAccessの[ユーザ管理]タブおよび[管理者]タブは、Administrator権限を持ったユーザがログインすること で表示されます。TopAccessを開き、右上の"ログイン"をクリックし、ユーザ名とパスワードを入力してログイ ンしてください。

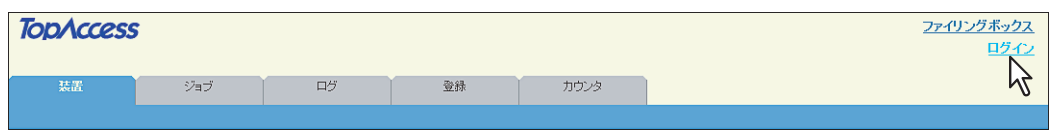

y 本機の「設定/登録」モードの[管理者]タブへは、Administrator権限を持ったユーザでログインしてください。

## <span id="page-12-1"></span><span id="page-12-0"></span>**■ 初期値一覧**

[管理者]タブ

[セットアップ]メニュー

[一般]サブメニュー

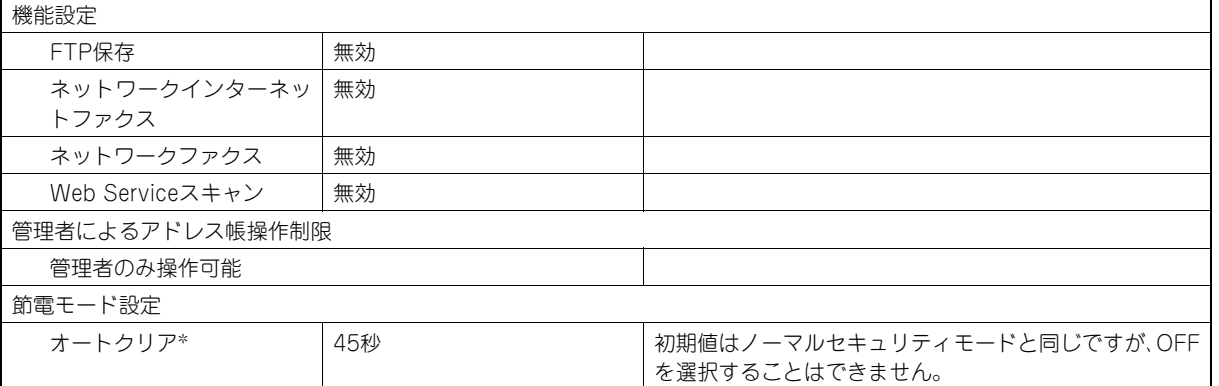

#### \* 本機タッチパネルの[設定/登録]モードの[管理者]タブでも変更可能です。

[ネットワーク]サブメニュー

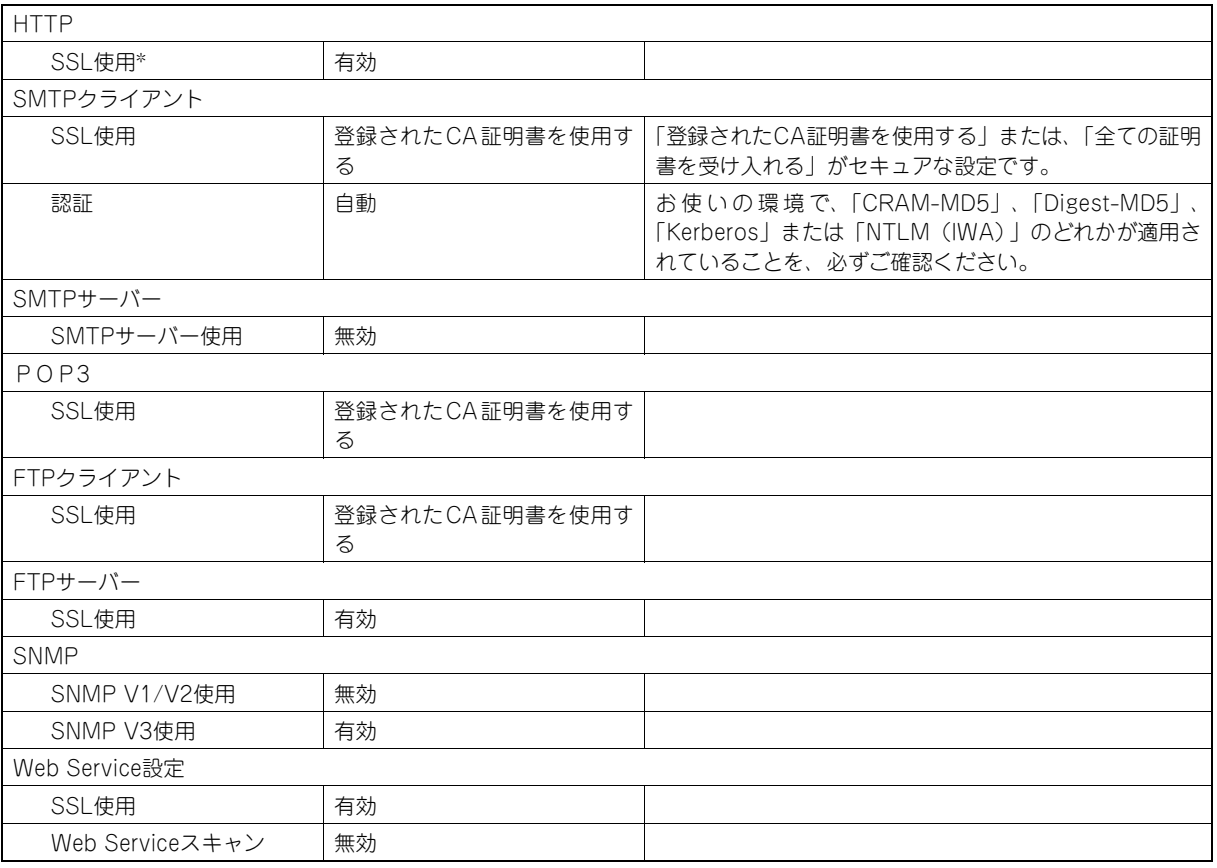

\* 本機タッチパネルの[設定/登録]モードの[管理者]タブでも変更可能です。

[プリンタ]サブメニュー

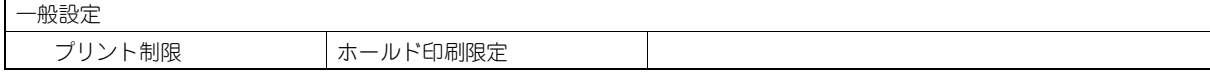

 $\overline{\mathbf{2}}$ 

初期値

[プリントサービス]サブメニュー

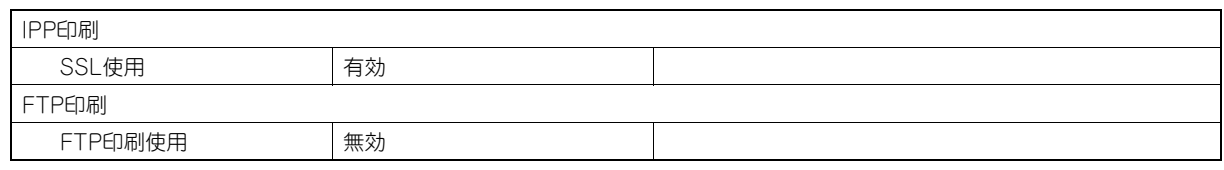

[セキュリティ]メニュー

[認証]サブメニュー

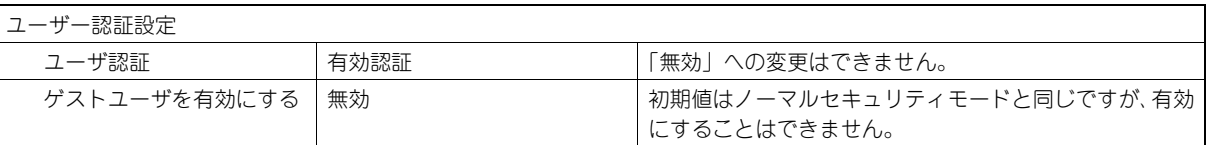

[パスワードポリシー ]サブメニュー

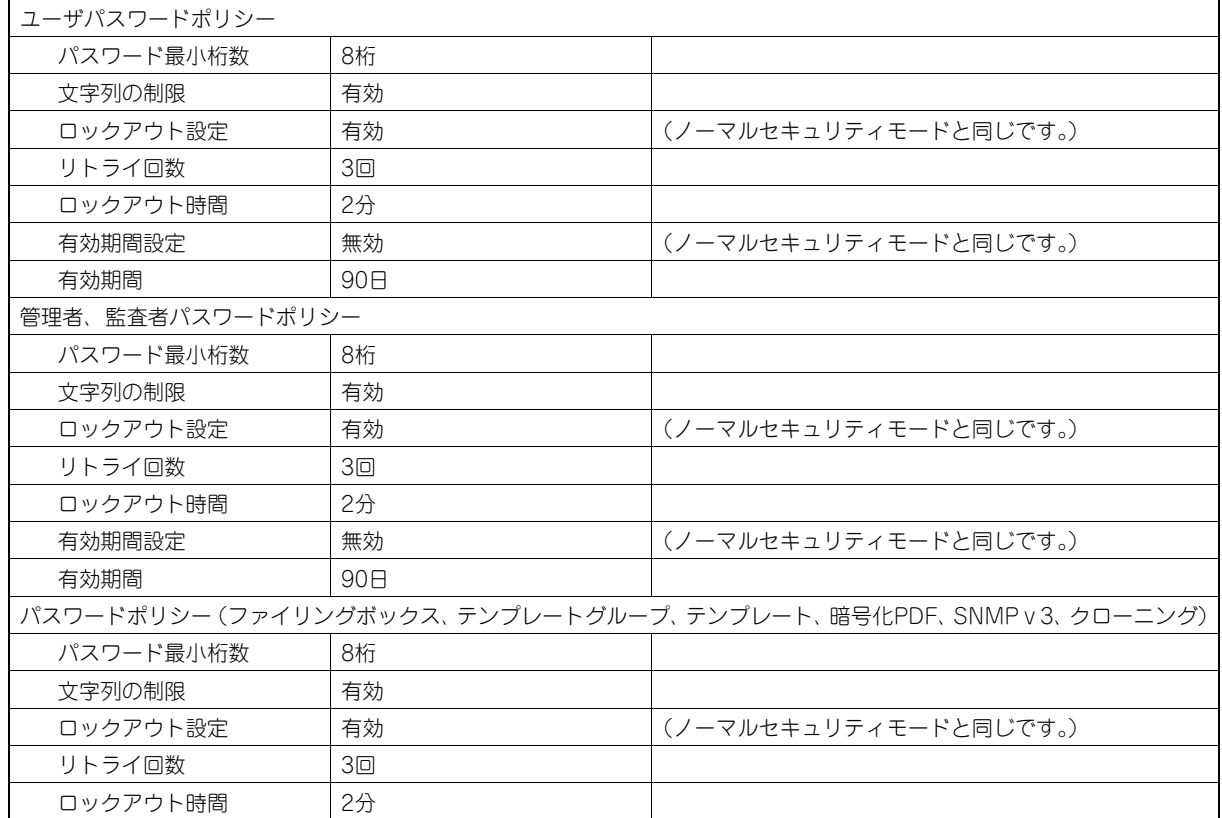

\* 初回ログイン時に、パスワードの変更が必要です。

FC-5540C/6540C/6550C FC-2540C/3540C/4540C OMJ10007700

#### 東芝デジタル複合機 ハイセキュリティモード管理ガイド

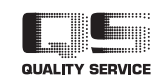

東芝テック株式会社

R100520J1300-TTEC 2011-03